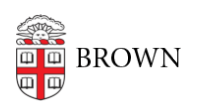

[Knowledgebase](https://ithelp.brown.edu/kb) > [Software](https://ithelp.brown.edu/kb/software) > [Installation Instructions](https://ithelp.brown.edu/kb/installation-instructions) > [think-cell Installation Instructions](https://ithelp.brown.edu/kb/articles/install-think-cell)

## think-cell Installation Instructions

Jeffrey Pierce - 2023-10-16 - [Comments \(0\)](#page--1-0) - [Installation Instructions](https://ithelp.brown.edu/kb/installation-instructions)

# **Installation Instructions for think-cell**

- 1. Go to: <https://www.think-cell.com/en>
- 2. Select "Download"
- 3. Select "Existing customer"
- 4. Enter your @brown.edu email address when asked
- 5. Wait for download link in your email
- 6. Click download link in email and follow instructions on downloading and installing thinkcell

During installation, the software will request a license key. This key can be obtained here:

<https://software.brown.edu/dist/sw/campus/thinkcell/thinkcell.pdf>

Additional Notes:

### **Create professional looking presentations for your classes fast using think-cell**

Do you use PowerPoint to present in your classes? If so, think-cell – used by most consulting firms - might save you a significant amount of working time and enable you to create professional looking presentations for your coursework. Knowing think-cell could be a valuable skill as you enter the workplace since many employers, including top consulting firms and investment banks, use the software.

### **Why should you consider using think-cell?**

**Creating your charts takes 70% less time**

Create 40+ chart types, including [waterfall](https://www.think-cell.com/support/videos.shtml#waterfallchart), [Gantt,](https://www.think-cell.com/product/features.shtml#gantt) and [Mekko](https://www.think-cell.com/product/features.shtml#mekko) charts in just 2-3 minutes

- **90% less time when making alterations** Automate changes to your charts with think-cell
- **Gain professional skills**

Become proficient with the charting software used by top consulting and investment firms

**Better results**

Improve your class presentations and impress your audience

#### **How to learn more**

Get personalized support, watch helpful video tutorials, or search our user manual here: [https://www.think-cell.com/support.](https://www.think-cell.com/support)

- First: watch an overview of think-cell [here](https://www.think-cell.com/en/#trailer)
- Next: create your first chart with the help of this [video](https://www.think-cell.com/en/support/manual/introductioncharting.shtml)
- Want to create another chart? Learn about the 40+ chart types and features [here](https://www.think-cell.com/en/product/features.shtml)
- Have Excel data to turn into a chart? Learn how to link and automate data updates [here](https://www.think-cell.com/en/product/features.shtml#excellink)